**Сергей Кашаев** 

# 1С:Предприятие 8.1 учимся программировать НА ПРИМЕРАХ

*4-е издание*

Санкт-Петербург «БХВ-Петербург» 2011

#### **Кашаев С. М.**

К31 1С:Предприятие 8.1. Учимся программировать на примерах. — 4-е изд., перераб. и доп. — СПб.: БХВ-Петербург, 2011. — 368 с.: ил. + CD-ROM

ISBN 978-5-9775-0701-1

Обучение разработке конфигураций и программированию на платформе 1С:Предприятие 8.1 построено на практических примерах различной сложности. Основной упор сделан на подробное описание технологии разработки конфигураций с использованием конструкторов и встроенного языка программирования. Большое внимание уделено языку запросов и построению разнообразных отчетов, передаче информации между системой 1С:Предприятие 8.1 и популярными офисными приложениями и др. Тематика примеров в основном связана с учетом денежных средств, в частности, рассмотрены задачи автоматизации учета денежных поступлений для организаций, предоставляющих платные образовательные услуги.

В четвертом издании добавлена глава по особенностям новой платформы 1С:Предприятие 8.2 и включен материал по оформлению в цвете табличных частей справочников и документов.

Компакт-диск содержит разработанные в книге конфигурации, а также упоминаемые документы, созданные в приложениях Microsoft Word и Excel.

*Для начинающих 1С-программистов и опытных пользователей*

УДК 681.3.06 ББК 32.973.26-018.2

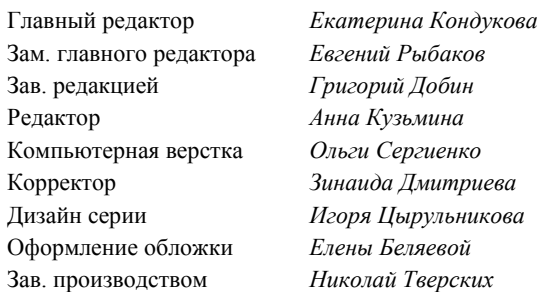

#### **Группа подготовки издания:**

Лицензия ИД № 02429 от 24.07.00. Подписано в печать 31.01.11. Формат 70 $\times$ 100<sup>1</sup>/<sub>16</sub>. Печать офсетная. Усл. печ. л. 29,67. Тираж 2500 экз. Заказ № "БХВ-Петербург", 190005, Санкт-Петербург, Измайловский пр., 29.

Санитарно-эпидемиологическое заключение на продукцию № 77.99.60.953.Д.005770.05.09 от 26.05.2009 г. выдано Федеральной службой по надзору в сфере защиты прав потребителей и благополучия человека.

> Отпечатано с готовых диапозитивов в ГУП "Типография "Наука" 199034, Санкт-Петербург, 9 линия, 12

## Оглавление

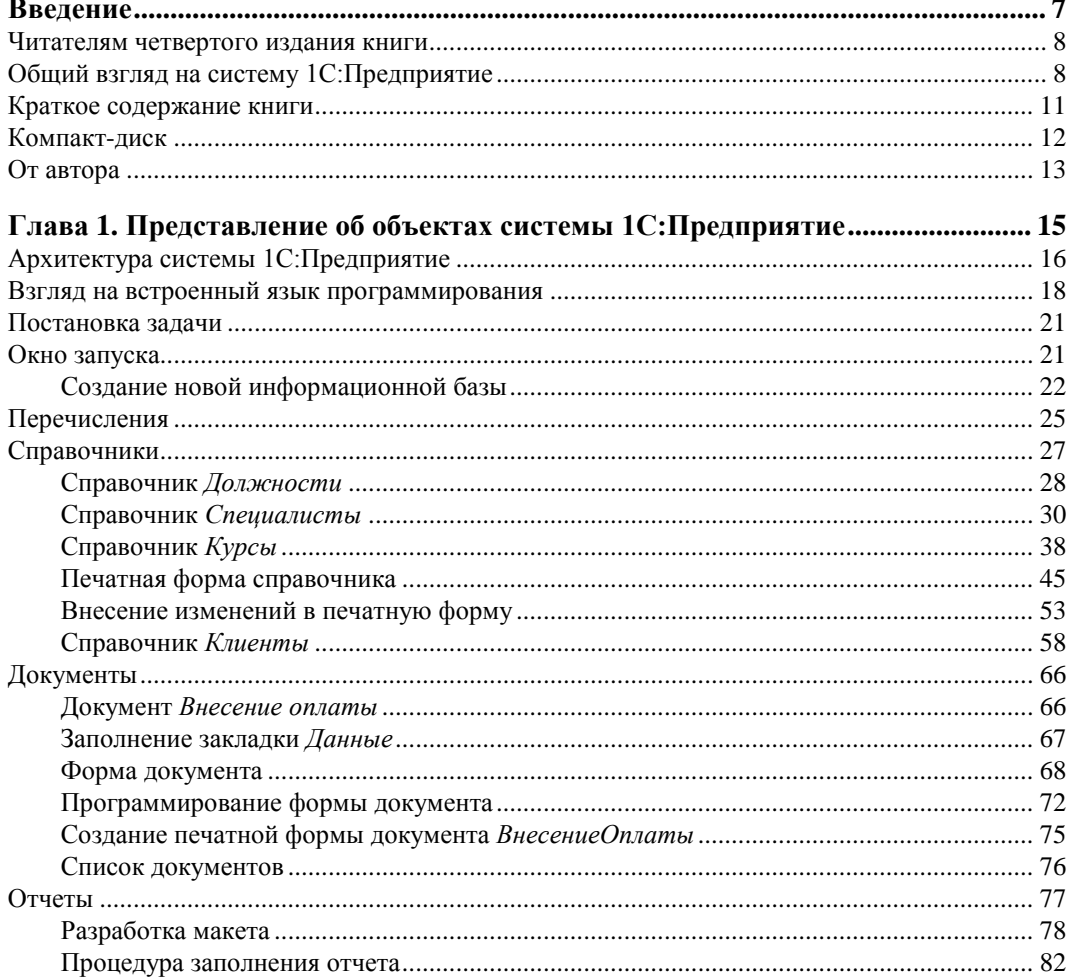

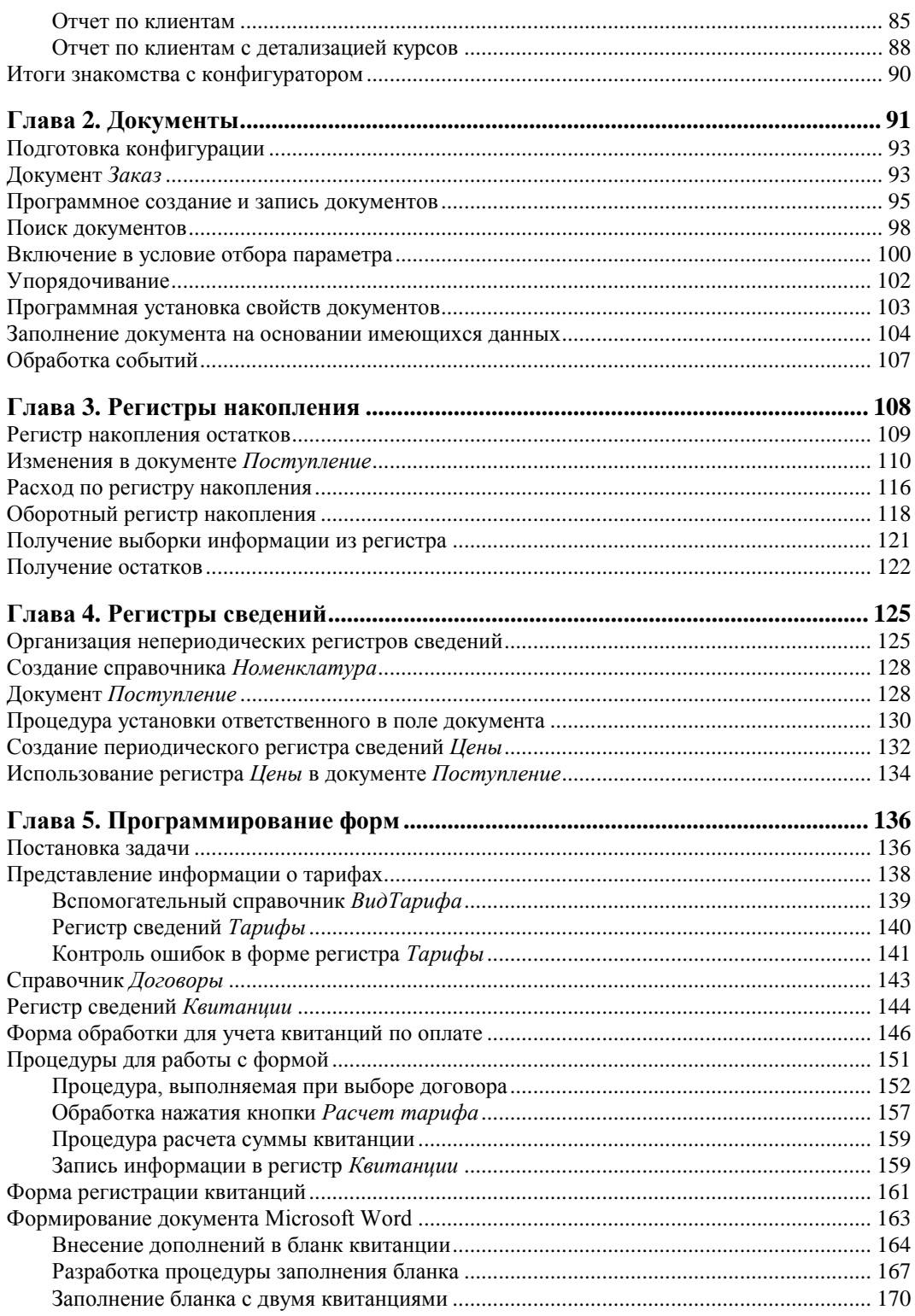

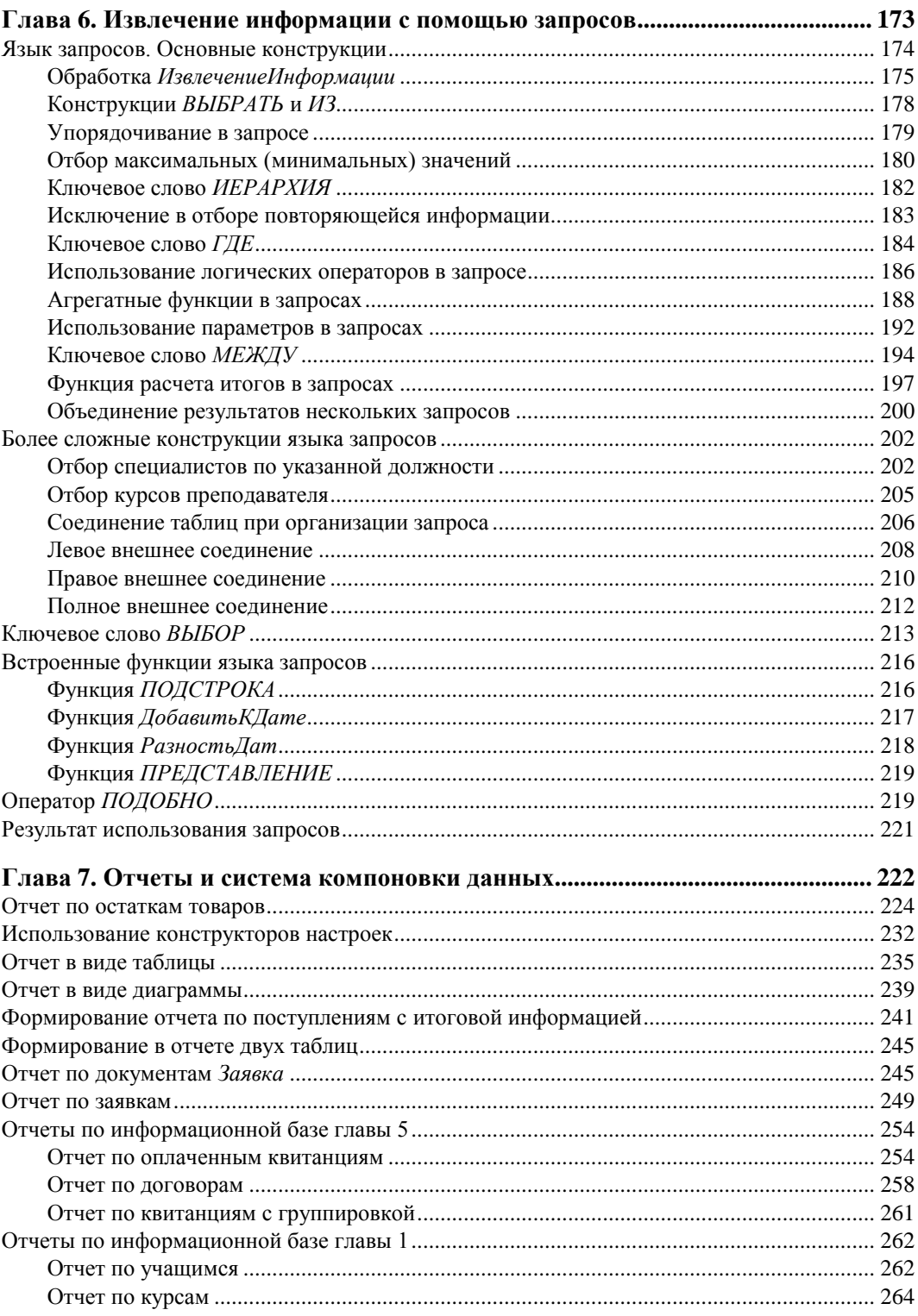

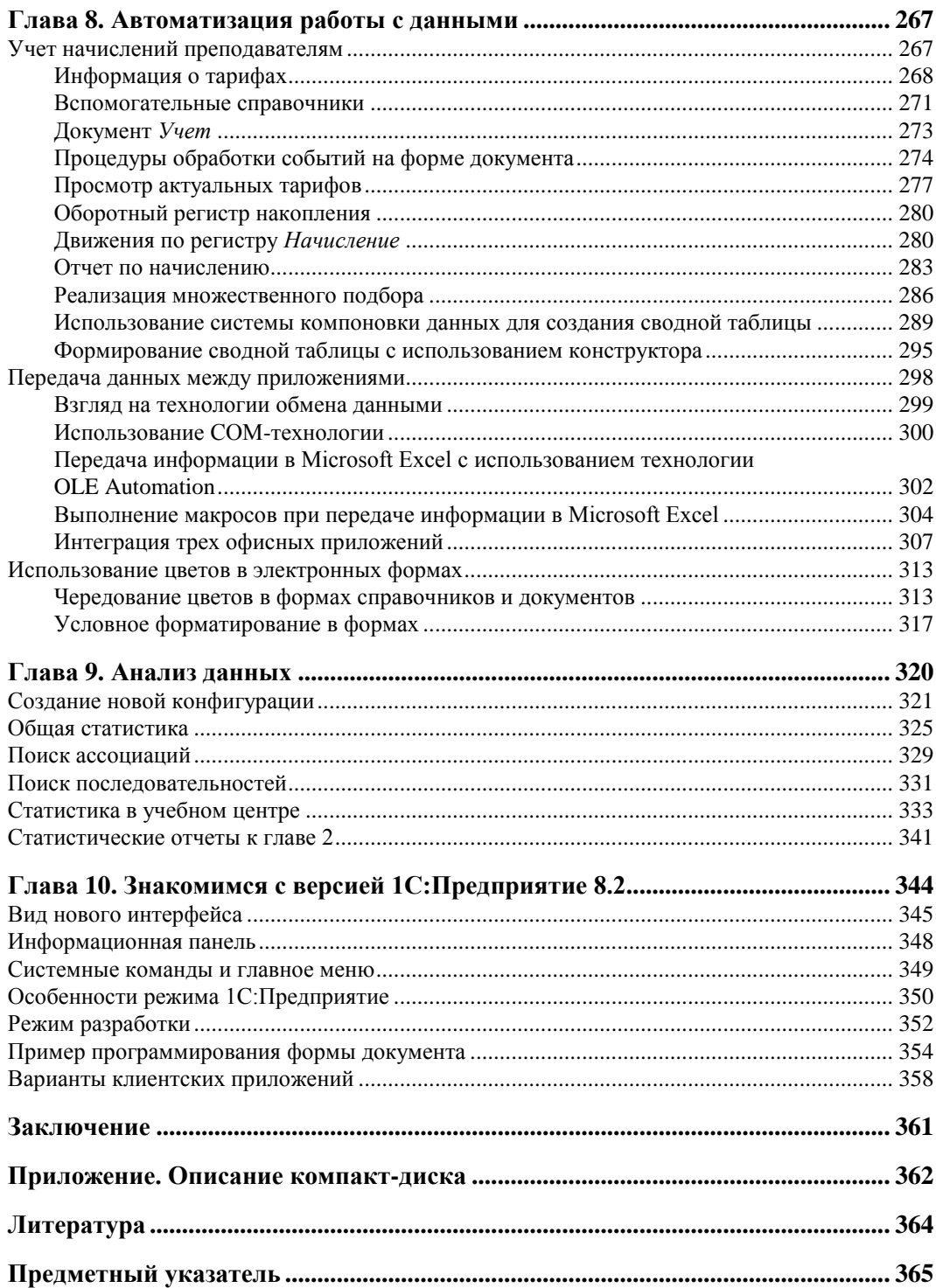

## Введение

В настоящее время информационные технологии широко используются в деятельности практически всех организаций разного уровня. Это приводит к повышению потребности в специалистах, которые профессионально владеют разнообразными современными компьютерными технологиями. При этом среди наиболее частых требований и пожеланий со стороны работодателей — навыки работы с программным продуктом 1С: Предприятие. Эта информационная система является самой популярной на территории нашей страны программой автоматизации различных участков офисной работы. Дело в том, что система 1С: Предприятие позволяет существенно повысить эффективность экономической и организационной деятельности предприятий.

Если посмотреть на спектр специалистов, работающих с рассматриваемым программным продуктом, то мы увидим, что он достаточно широк - менеджеры, бухгалтеры, программисты, разработчики, руководители подразделений и т. д. Всех их можно разделить на две условные категории - разработчиков и пользователей.

Первые создают прикладные разработки для дальнейшего использования пользователями в конкретной области деятельности (бухгалтерия, торговля, склад, управление персоналом и др.). Для этого в систему 1С: Предприятие заложены разнообразные ресурсы, основным из которых является встроенный программный язык. И построение любого прикладного решения на платформе 1С: Предприятие связано с написанием программного кода.

Другая, бо́льшая по численности категория специалистов, связанных с рассматриваемым программным продуктом, - пользователи. Это все те, кто работает с готовыми разработками (с тем, что уже создано разработчиками). И часто у пользователя, имеющего заметный опыт работы с одним из прикладных решений на платформе 1С: Предприятие 8, создается иллюзия, что он уже овладел всеми секретами мастерства. Однако для внесения даже небольших изменений (которые реально часто требуются в связи с тем, что в работе каждой организации есть свои специфические особенности) в готовое решение необходимы другие знания и практические навыки — представление об объектах, составляющих систему 1С: Предприятие, знание встроенного языка программирования, опыт разработчика и многое другое. Перед пользователями, овладевшими этими знаниями, открываются широкие возможности, как для внесения изменений в готовые решения, так и для создания собственных прикладных разработок. Именно для читателей, которые

на практических примерах хотят быстрее овладеть секретами мастерства разработчика, написана эта книга.

Несколько лет назад фирмой "1С" была выпущена очередная версия программы - 1С: Предприятие 8.1. Один из первых вопросов, который сразу возникает что необходимо предварительно знать для успешного усвоения информации? Практические занятия с различными категориями учащихся показали, что освоение приведенных в книге разработок вполне по силам и тем, кто не имеет навыков в области программирования, и тем, кто до этого не сталкивался с системой 1С: Предприятие. Приведенные в книге примеры использовались в реальном учебном процессе. На этих занятиях присутствовали учащиеся как различных возрастных категорий, так и с различным уровнем начальной подготовки.

Вообще, практика показала, что приобрести навыки для самостоятельных разработок на платформе 1С: Предприятие 8.1 можно за относительно небольшой срок.

## Читателям четвертого издания книги

Первое издание данной книги вышло под названием "1С: Предприятие 8. Учимся программировать на примерах". Оно имело много положительных отзывов со стороны читателей. И многие из них смогли научиться разрабатывать собственные прикладные решения для платформы 1С: Предприятие 8.

Выход новой версии программного продукта (1С:Предприятие 8.1) послужил поводом для выпуска второго издания книги. Она вышла под тем же названием, что и книга, которую вы держите в руках, и в нее было включено большинство примеров из первого издания, а также добавлены разделы, касающиеся новизны информационной платформы 1С: Предприятие 8.1.

В третье издание также был внесен ряд дополнений. Так появилась новая глава, касающаяся формирования статистических отчетов по имеющейся информации в базе данных. Дело в том, что в систему 1С: Предприятие 8.1 заложены программные объекты, которые позволяют легко получать сведения о статистических показателях и о наличии статистических закономерностей в имеющихся данных. Например, можно легко определить совместно покупаемые товары или оценить закономерность в последовательных заказах, сделанных нашими партнерами. Это в итоге можно использовать для повышения качества принятия управленческих решений в организациях.

В четвертое издание книги добавлена новая глава, в которой рассматривается развитие системы 1С: Предприятие 8 в плане использования новой платформы 8.2. Приведены сведения, касающиеся преимуществ новой платформы по сравнению с предыдущими. Кроме того, глава 8 дополнена примерами и справочными сведениями по настройке цветов при оформлении табличных данных.

## Общий взгляд на систему 1С: Предприятие

Программный продукт 1С: Предприятие позволяет существенно автоматизировать деятельность как определенного подразделения, так и всей организации в це-ЛОМ.

Основной отличительной чертой рассматриваемой системы является ее способность подстройки под конкретную область деятельности. Это достигается за счет конфигурируемости, которая заложена в данный программный продукт. Вообще, функционирование системы разделяется на два процесса — конфигурирование (работа в режиме конфигуратора) и непосредственно пользовательскую работу с тем, что создано на этапе конфигурирования.

В режиме конфигуратора создаются необходимые для решения прикладной задачи объекты (точнее - объекты конфигурации). При этом определяются формы ввода информации, алгоритмы обработки данных, а также необходимые пользователю отчеты. В целом результатом конфигурирования является конкретная конфигурация, которая отражает модель предметной области определенного подразделения или целой организации.

Сама по себе деятельность разработчика в конфигураторе может быть разделена на две составляющие. Как и в любой другой современной инструментальной среде, в системе 1С: Предприятие 8.1 большое место занимают визуальные средства разработки. Они представляют собой работу с диалоговыми окнами, размещение необходимых элементов управления и задание их свойств. В этом случае практическая сторона фактически сводится к управлению объектами с помощью мыши, а также к формированию необходимой информации в полях ввода, флажках, переключателях и т. д. Вторую же (и наиболее трудоемкую) составляющую работы в конфигураторе представляет непосредственное программирование на встроенном языке.

При создании конфигурации, направленной на решение конкретной прикладной задачи, разработчик использует такие заложенные в систему объекты конфигурации, как справочник, документ, форма, регистр сведений, регистр накопления и многие другие. На базе указанных объектов разработчик для определенной прикладной области уже создает специфические объекты, составляющие разрабатываемую конфигурацию. Например, это могут быть справочники номенклатура или Сотрудники, первый из которых предназначен для информации о товарах, а второй — для информации о лицах, работающих в организации.

Аналогично, используя объект конфигурации документ, можно разработать прикладной документ приходная накладная.

Стоит заметить, что в конфигураторе создаются не конкретные документы, справочники либо отчеты, а определяется лишь их вид, или, можно сказать, структура (еще лучше подходит слово шаблон). Например, в режиме конфигуратора можно определить, что в создаваемом документе должны присутствовать следуюшие поля:

- название склада;
- название фирмы-поставщика;
- список товаров с указанием количества.

После создания подобной структуры в работу может включаться пользователь, который в режиме 1С:Предприятие вносит данные в создаваемые системой документы, имеющие уже разработанную структуру. Таким образом, для сотрудников, не знакомых с конфигуратором и технологией создания объектов конфигурации, видна только пользовательская составляющая деятельности.

Важно отметить, что система 1С: Предприятие позволяет создавать программные объекты, которые являются очень близкой моделью реальных, используемых в конкретной сфере деятельности. В этом случае пользователи, впервые столкнувшиеся с этой информационной системой, отмечают удобство при переходе от бумажной документации к электронной.

Фактически для последующей работы пользователя в режиме 1С: Предприятие разработчиком в режиме конфигуратора создается необходимая схема (алгоритм действий). Результаты конфигурирования обеспечивают сотрудникам организации комфорт при работе с информационной базой, созданной системой на основании разработанной конфигурации.

В качестве технологических средств разработки ранее отмечен встроенный язык программирования, заложенный в рассматриваемую систему. Это наиболее важный ресурс для разработчика, но не единственный. Приведем еще несколько наиболее востребованных.

В системе 1С: Предприятие присутствует большое количество конструкторов инструментов, которые позволяют разработчику избежать выполнения разнообразных рутинных действий. В частности, конструкторы предоставляют возможность автоматически создавать необходимые формы для ввода данных, печатные формы, программный код и, что важно, все это происходит в результате несложного диалога.

Также в программный продукт 1С: Предприятие заложен механизм запросов, который в основном используется для построения разнообразных отчетов, являющихся непременным атрибутом автоматизации в любой предметной области. Механизм запросов основан на еще одном языке, заложенном в систему, — языке запросов, который обеспечивает выборку интересующей информации из базы ланных.

Встроенный текстовый редактор используется для создания программных модулей на встроенном языке. Для удобства разработчика в этом редакторе имеется возможность контекстного выделения цветом синтаксических конструкций. Кроме того, при работе программист может пользоваться подсказками и шаблонами.

Для создания макетов выходных форм в системе 1С: Предприятие предусмотрен редактор табличных документов. Формат табличного документа является универсальным для документов, справочников, отчетов и других объектов.

Средством, которое существенно облегчает труд разработчика, является отладчик. Он позволяет отслеживать выполнение программных модулей, замерять время выполнения и просматривать содержимое переменных.

Этот перечень составляет только часть многочисленных технологических средств, заложенных в рассматриваемую информационную систему. Для получения исчерпывающей информации следует обратиться к справочной документации, прилагаемой к программному продукту 1С: Предприятие 8.1.

### Краткое содержание книги

Книга состоит из десяти глав, которые наполнены разнообразными практическими примерами. Организация материала обусловлена желанием сделать восприятие информации удобным для читателя. Необходимые справочные сведения по используемым средствам и встроенному языку программирования приводятся по ходу изложения примеров. Наилучший эффект при чтении будет достигаться при параллельном выполнении приведенных разработок на компьютере. Именно для этого все технические шаги в книге описаны достаточно подробно.

В главе 1 читатели познакомятся с такими основными объектами конфигурации. как перечисление, справочник, документ и отчет. На практических примерах будет рассмотрена технология разработки электронных форм, являющихся обязательным атрибутом интерфейса пользователя. Первые шаги в плане программирования будут выполнены с использованием конструкторов - замечательных средств для облегчения труда разработчика. После этого самостоятельное программирование (без использования конструкторов) начнется с небольших процедур, которые будут понятны читателям, не встречавшимся до этого с системой 1С: Предприятие 8.1, либо работавшим в ней только в качестве пользователей. Вы увидите, как легко с помощью несложного программного кода можно обеспечить необходимый сервис для последующей пользовательской работы сотрудников организации.

В целом стратегическая цель главы 1 заключается в том, чтобы заложить у читателя базовые навыки по работе с конфигуратором, который представляет собой один из режимов работы системы 1С: Предприятие. Результатом труда разработчика в этом режиме является конфигурация - ее использует пользователь при работе в режиме работы 1С: Предприятие (это другой важный режим работы данной системы).

В главе 2 рассматриваются приемы программной работы с документами. Примеры касаются создания документов программными средствами, отбора документов и заполнения одних документов на основании других.

Глава 3 отводится организации и программированию регистров накопления. Здесь рассматривается программное извлечение информации, а также организация движения по регистрам.

В главе 4 демонстрируются возможности нового объекта системы 1С: Предприятие 8 — регистра сведений (в очень популярной версии 7.7 он отсутствовал).

Глава 5 демонстрирует разработку на платформе 1С: Предприятие 8.1, которая встретилась в реальной практике. А именно, рассматривается создание конфигурации, связанной с решением задачи, которая возникла в ходе управления деятельностью подразделением высшего учебного заведения. Разработка касается учета оплаты за обучение. Одним из ключевых моментов главы 5 является демонстрация возможностей программирования форм ввода. В целом рассмотренный здесь пример конфигурации показывает, как легко с помощью разнообразных объектов системы, их свойств и методов можно создать удобные пользовательские решения для автоматизации офисной работы. Рассмотренная разработка позволит читателю в дальнейшем создать собственные прикладные решения для фирмы, где он работает. Как показала практика, ценность подобного специалиста значительно увеличивается, и очень часто он воспринимается руководством не как обыкновенный пользователь, а как вполне приличный программист.

Глава 6 целиком отведена языку запросов, который позволяет обеспечить удобный доступ к имеющимся в системе данным. Причем содержание главы не представляет собой чисто справочную информацию: для каждой синтаксической конструкции языка запросов приводятся примеры, результаты, выполнения которых продемонстрированы иллюстрациями, отражающими работу в режиме 1С:Предприятие. Заметим, что в этой главе не разрабатывается новая информационная база, а все запросы используют ранее созданные разработки из предыдущих глав книги.

В главе 7 рассматривается система компоновки данных. Показано, каким образом без знания программного кода можно эффективно создавать разнообразные отчеты. Система компоновки данных - это новое средство, предназначенное для создания отчетов на основе декларативного описания. Механизм компоновки данных позволяет дать целостное описание отчета, используя только визуальные средства.

В главе 8 демонстрируются разнообразные возможности, заложенные в уже встречавшиеся до этого в тексте книги объекты конфигурации. Приводится пример создания конфигурации по учету денежных вознаграждений сотрудникам организации с учетом изменяющихся с течением времени различных тарифов. В настоящее время большое внимание уделяется интеграции различных приложений, что позволяет существенно автоматизировать работу офиса в целом и избежать многих неэффективных действий. В этом плане интересными представляются примеры организации взаимодействия системы 1С: Предприятие с такими офисными приложениями, как Microsoft Excel и Microsoft Word. Такие примеры приводятся в главах 5 и 8. В четвертое издание книги включен материал по настройке цветов при оформлении табличных данных.

В главе 9 рассматриваются ресурсы системы 1С: Предприятие 8.1, касающиеся формирования статистической информации. Практические примеры показывают, каким образом можно с минимальными усилиями рассчитывать статистические показатели и находить статистические закономерности в исходных данных.

Глава 10 появилась в четвертом издании книги. В ней рассматривается развитие системы 1С: Предприятие 8 в плане использования новой платформы 8.2. Приведены сведения, касающиеся преимуществ новой платформы по сравнению с предыдущими. Скоро в издательстве "БХВ-Петербург" планируется выпуск моей книги по программированию и разработке прикладных решений для новой платформы 1С: Предприятие 8.2.

## Компакт-диск

Прилагающийся к книге компакт-диск содержит все разработки, приведенные в книге. Основная составляющая диска — это конфигурации, описание разработки которых и составляет содержательную часть издания. Кроме того, как уже говорилось ранее, часть рассмотренных примеров в книге связана с интеграцией работы системы 1С:Предприятие 8.1 и популярных офисных приложений. Упоминаемые в издании автоматизированные книги Microsoft Excel и документы Microsoft Word также содержатся на компакт-диске. Все файлы распределены по тематическим папкам, а подробная инструкция работы с ними приводится в *приложении*.

## **От автора**

Во-первых, мне бы хотелось выразить благодарность всем читателям, которые познакомились с моей книгой. По тематике, связанной с офисным программированием, она у меня не первая [3—6]. Первые три издания данной книги были отмечены положительными отзывами со стороны читателей. Фактически это явилось для меня поводом подготовки четвертого издания, которое, наряду с примерами из первых изданий, включает и ряд новых разделов.

При подготовке книги большую помощь мне оказали супруга и дочь. Это касается подготовки многочисленных представленных примеров, а также графических иллюстраций.

Большую благодарность хочу выразить издательству "БХВ-Петербург" за сотрудничество в плане подготовки к изданию моих книг на протяжении последних лет. Особенно хочу поблагодарить Рыбакова Евгения Евгеньевича за ценные советы и большое внимание. Также выражаю благодарность редактору первых изданий книги Якубовичу Юрию Владимировичу за полезные замечания и советы, которые я учел в этом (четвертом) издании книги.

Что касается тематики разработок, приведенных в книге, то все они связаны с Институтом дистанционного обучения, который входит в состав Нижегородского государственного лингвистического университета им. Н. А. Добролюбова. Директору Института дистанционного обучения Александру Николаевичу Сверчкову и заместителю директора Юрию Васильевичу Воронкову я хочу выразить большую благодарность. Фактически значительная часть материала появилась как результат их эффективного управления организацией учебного процесса. Поставленные ими задачи фактически явились фундаментом данного издания.

В заключение еще раз замечу, что наибольший эффект будет наблюдаться в том случае, если вы параллельно с чтением будете выполнять практические примеры непосредственно в системе 1С:Предприятие 8.1.

Я боюсь, что, несмотря на все старания, книга не лишена неточностей. Все их я отношу исключительно на свой счет и заранее приношу читателям за них свои извинения.

Связаться с автором книги можно по электронной почте **mail@bhv.ru**. Также вы можете обратиться по адресу **www.bhv.ru**, чтобы выразить свое отношение к книге.

**ГЛАВА 1** 

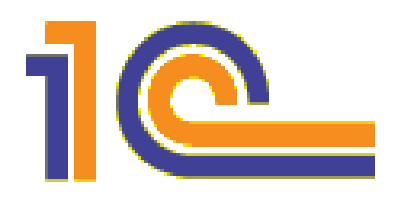

## Представление об объектах системы 1С: Предприятие

В настоящее время популярность программного продукта 1С: Предприятие 8.1 стремительно растет и, соответственно, увеличивается потребность в специалистах, знакомых с этой информационной системой. Часто уровень квалификации в данной области является определяющим при подборе кандидатуры на то или иное вакантное место. При этом в большинстве ситуаций от потенциального сотрудника требуются, в основном, навыки уверенного пользователя при работе с одной из наиболее популярных на сегодняшний день конфигураций системы 1С: Предприятие 8.1. В этом случае специалист занимается профессиональной деятельностью в своей предметной области (например, бухгалтерия или сфера складского учета) и использует в работе современные технологии автоматизации. А большинство сложных задач, связанных с внесением изменений в имеющуюся конфигурацию (например, добавление нового документа или отчета), решает, как правило, системный программист.

Распространена и другая ситуация. Так, в небольших организациях пользователям и программистам (которые не сталкивались до этого с программными продуктами фирмы "1С") часто приходится самостоятельно решать многие практические вопросы, связанные с внесением изменений в имеющуюся конфигурацию. Именно для такой категории читателей мы и попробуем на примерах разобрать основные приемы, касающиеся программирования в среде 1С: Предприятие 8.1.

Будет правильно, если мы начнем с рассмотрения достаточно простых ситуаций, которые должны быть понятны читателям, только начинающим знакомиться со средствами разработки, имеющимися в программных продуктах фирмы "1С". Разумеется, сразу возникает вопрос: а что нужно предварительно знать для успешного восприятия изложенного в книге материала? Конечно, желательны навыки в области программирования, а также приветствуется любой опыт работы с информационной системой 1С: Предприятие. Все это придаст читателю больше уверенности при работе с книгой, увеличит скорость рассмотрения примеров и позволит ему быстрее перейти к решению собственных задач. Однако можно обойтись и без этого.

Главное, что необходимо, - это наличие на своем компьютере установленной программы 1С: Предприятие 8.1. Для той категории читателей, которая не располагает данной программой, хочу рекомендовать учебную версию 1С: Предприятие 8.1. Она существенно дешевле рабочего варианта, но при этом поддерживает практически все функциональные возможности.

При наличии программного продукта оптимальная технология работы с книгой на начальном этапе заключается в параллельном выполнении рассматриваемых разработок на своем компьютере. Понятно, что объем справочной информации по программированию в среде 1С: Предприятие 8.1, просто огромен, и уже в середине этой главы нам потребуется познакомиться с рядом справочных сведений. По ходу всей книги я буду приводить подробную информацию по мере необходимости, что весьма удобно для читателей. Поэтому рассмотрение примеров не предполагает использования дополнительных источников информации — в ходе описания примеров необходимые справочные данные будут представлены.

Для работы нам не потребуется наличие стандартных конфигураций, разработанных для системы 1С: Предприятие 8.1 — мы будем создавать свои собственные и на их примере рассматривать различные технические приемы, необходимые для выполнения прикладных разработок. Конечно, эти конфигурации не будут такими сложными, как разработки специалистов фирмы "1С", однако итогом рассмотрения примеров для читателей станут навыки, которые они смогут использовать в практической работе с рассматриваемой системой. Другие читатели смогут после рассмотрения приводимых конфигураций создать и собственные разработки, которые автоматизируют деятельность организаций, где они работают.

## Архитектура системы 1С: Предприятие

В системе 1С: Предприятие можно выделить две основные составляющие:

- технологическую платформу;
- прикладные решения автоматизации различных участков деятельности, которые создаются с помощью технологической платформы.

Подобная организация системы обеспечивает достаточную гибкость прикладных решений. В этом случае программист, даже не участвовавший в создании конкретной разработки, располагает всеми необходимыми ресурсами для внесения в нее изменений. Следует заметить, что в настоящее время имеется большое количество стандартных и узкоспециализированных конфигураций, которые постоянно корректируются и совершенствуются. Такая открытость системы для модификации делает ее очень удобной для программистов, и они могут легко дорабатывать и развивать существующие типовые разработки.

Ничто не мешает каждой организации, располагающей небольшим составом программистов (даже одним), настроить большинство стандартных прикладных решений под себя. В этом случае не требуется использовать какие-либо отдельные программные продукты - все средства разработки входят в состав технологической платформы.

В технологической платформе выделяются две составляющие:

- среда исполнения;
- среда разработки.

Среда исполнения называется *режимом работы 1С:Предприятие*, а среда разработки открывается пользователю при запуске системы в *режиме конфигуратора*.

В среде разработки используется технология метаданных, которые представляют собой структуру объектов, описывающую конкретное прикладное решение. Среда исполнения выполняет (проигрывает) метаданные. Здесь можно провести некую аналогию с любой системой, выполняющей программный код.

При работе с метаданными доступно широкое использование визуальных средств разработки. В этом случае программисту не требуется писать программный код для добавления нового объекта метаданных. Все выполняется с помощью щелчков мыши и установки необходимых параметров в списках, переключателях и других элементах управления. Результат же этих действий автоматически трансформируется системой в программный код.

Работа программиста в среде разработки приводит к построению конкретной конфигурации. И такая конфигурация реализуется (проигрывается) в среде выполнения (в режиме 1С:Предприятие). Важно заметить, что платформа 1С:Предприятие содержит фиксированный набор прототипов (шаблонов) объектов конфигурации. Например, имеются: шаблоны справочника, документа, регистра сведений, отчета и еще ряд других. Когда в среде разработки создается новый объект конфигурации, то он наследует используемый при его построении шаблон.

Таким образом, несмотря на то, что каждая прикладная конфигурация обладает собственной индивидуальностью, она создана на основании базовых объектов конфигурации.

Встроенный язык программирования 1С:Предприятие, а также язык запросов используются для описания специфических алгоритмов прикладного решения. Встроенный язык 1С:Предприятие имеет много общих черт с другими языками программирования, такими как Visual Basic, JavaScript и др. Для построения запросов в систему 1С:Предприятие включен еще один язык — язык запросов, который похож на известный (по работе с базами данных) язык построения запросов SQL. Важной особенностью языка запросов в системе 1С:Предприятие является то, что он представляет собой доступ к данным только на чтение. Для записи же информации используются различные методы объектов системы 1С:Предприятие.

При создании прикладных решений применяются как визуальные средства разработки, так и программирование на встроенном языке. Любое новое прикладное решение — это совокупность метаданных. Однако когда вы начинаете новую разработку, то начинаете ее не с нуля. Платформа при создании новой конфигурации автоматически создает некую базовую структуру метаданных. Она уже сама по себе представляет собой разработку, которая может быть выполнена на платформе 1С. Конечно, какой-то практической пользы от этого нет, т. к. необходимой функциональности в нее еще не заложено. Задача разработчика как раз и заключается в том, чтобы эту функциональность создать путем доработки структуры метаданных. В дальнейшем после такой доработки при переходе в пользовательский режим работы система увидит эти изменения в структуре метаданных и реализует необходимую функциональность.

Набор объектов метаданных ограничен (справочник, документ, регистр накопления и еще ряд других) и разработчик не может создать свой, принципиально новый, объект конфигурации. Он может только добавлять в разрабатываемое прикладное решение новый объект конфигурации, который базируется на одном из прототипов, поддерживаемых системой.

Разумеется, практические задачи требуют разработки различных алгоритмов. Эти алгоритмы специфичны для каждой решаемой задачи и для их разработки предназначен встроенный язык системы 1С: Предприятие. Для размещения текстов программ на встроенном языке предназначены модули (далее мы встретимся с модулями форм, модулями объектов и общими модулями, но в системе есть и другие). Большинство программных модулей вызываются в определенные моменты работы прикладного решения.

## Взгляд на встроенный язык программирования

В этом разделе мы дадим первые пояснения по встроенному языку программирования, который будет использоваться для прикладных разработок на протяжении всех глав книги. Встроенный язык представляет собой предметно-ориентированный язык программирования, специально разработанный с учетом возможности его применения не только профессиональными программистами. Данный язык является двуязычным — все операторы языка имеют как русское, так и англоязычное написание.

В текстах программных процедур и функций операторы между собой обязательно следует разделять точкой с запятой (;). Конец строки не является признаком конца оператора, и в строке можно располагать произвольное число операторов, разделяя их точкой с запятой.

Именем переменной (процедуры или функции) может быть любая последовательность букв, цифр и знаков подчеркивания. Важно, что распознавание имен переменных ведется без учета регистров букв. Начинаться имя должно с буквы или знака подчеркивания. Назначаемые пользователем имена не должны совпадать с зарезервированными словами встроенного языка.

Отметим некоторые специальные символы, которые можно использовать в программных модулях и которые встретятся далее в книге:

- // комментарий, который располагается после двух наклонных черт;
- | вертикальная черта в начале строки используется только в строковых константах и означает, что данная строка является продолжением предыдущей (организуется перенос строки);
- () в круглые скобки заключается список параметров методов, процедур, функций и конструкторов (также они используются в выражениях встроенного языка):
- "" в двойные кавычки заключаются строковые литералы;
- " одинарные кавычки используются для литералов даты.

Во встроенном языке системы 1С: Предприятие поддерживается набор примитивных типов данных. Наиболее часто в разработках используется тип строка. Значения данного типа содержат строку символов в формате Unicode произвольной длины. Литералы строкового типа представляют собой набор символов, заключенных в кавычки. Если же необходимо задать в строке непосредственно символ " (кавычка), то следует записать две кавычки подряд. Можно задавать и многострочные строковые константы. Для этого удобнее всего использовать символ продолжения строки (). Подобные константы нам встретятся при рассмотрении запросов.

Тип данных число позволяет представить в процедурах любое десятичное число. Над данными числового типа определены основные арифметические операции: сложение, вычитание, умножение и деление.

ма11 представляет собой тип данных, который используется исключительно для определения отсутствующего значения.

Значения типа булево могут быть двух видов — истина и ложь. В программных конструкциях значения данного типа возвращаются в качестве результата вычисления логических выражений.

Значения типа дата содержат дату от Рождества Христова (с 1 января 0001 года) и время с точностью до секунды.

Рассмотрим теперь ряд наиболее часто используемых операторов и синтаксических конструкций. Оператор цикла для предназначен для циклического повторения других операторов. Синтаксис этого оператора цикла выглядит следующим образом:

```
Для <Имя переменной> = <Выражение 1> По <Выражение 2>
                                                        ІІикл
    // Операторы
```
КонецЦикла;

Данный оператор позволяет циклически повторять операторы, находящиеся внутри конструкции цикл...конеццикла. Перед началом выполнения цикла значение <Выражение 1> присваивается переменной с именем <Имя переменной>. Значение «Имя переменной» автоматически увеличивается при каждом проходе цикла. Величина приращения счетчика при каждом выполнении цикла равна 1. Цикл выполняется, пока значение переменной «Имя переменной» остается меньшим или равным значению «выражение 2>. Условие выполнения цикла всегда проверяется в начале, перед выполнением цикла.

Оператор цикла для каждого предназначен для циклического обхода коллекций значений. При каждой итерации цикла возвращается очередной элемент коллекции. Обход осуществляется до тех пор, пока не будут перебраны все элементы коллекции. Синтаксис данного оператора выглядит следующим образом:

```
Для каждого <Имя переменной 1> Из <Имя переменной 2> Цикл
   // Операторы
```
КонецЦикла;

Здесь <имя переменной 1> — переменная, которой при каждом повторении цикла присваивается значение очередного элемента коллекции. Другая переменная (<Имя переменной 2>) представляет саму коллекцию. Элементам этой коллекции будут периодически присваиваться переменной «Имя переменной 1>. Операторы, следующие за ключевым словом цикл, выполняются до тех пор, пока не будут перебраны все элементы коллекции. Существует возможность завершить любой цикл досрочно. Для этого следует воспользоваться оператором прервать.

Оператор Если управляет выполнением программы, основываясь на результате одного или более логических выражений. Этот оператор может содержать любое количество групп, начинаемых с конструкции иначеесли. Синтаксис рассматриваемого оператора выглядит так:

```
Если <Логическое выражение> Тогда
    // Операторы
ИначеЕсли <Логическое выражение> Тогда
    // Операторы
Иначе
    // Операторы
КонецЕсли:
```
Операторы, следующие за первым ключевым словом тогда, выполняются, если результатом логического выражения, расположенного после ключевого слова Если, является истина. Логическое выражение, следующее за ключевым словом иначеЕсли, вычисляется только тогда, когда условия, указанные в Если и всех предыдущих иначеесли, оказались равны ложь. Операторы, следующие за конструкцией иначеесли... Тогда, выполняются, если результат логического выражения в данном иначе-Если равен истина. Операторы, следующие за ключевым словом иначе, выполняют-CЯ, если результаты логических выражений в конструкции Если И **BCCX** предшествующих конструкциях ИначеЕсли Оказались равны ложь.

Оператор новый позволяет создать значение указанного типа. Он допустим только при использовании тех типов, для которых разрешено создание новых значений. Синтаксис этого оператора выглядит так:

Новый <Имя типа>

Оператор цикла пока предназначен для циклического повторения операторов, находящихся внутри конструкции цикл... Конеццикла. Цикл выполняется, пока логическое выражение равно истина. Условие выполнения цикла проверяется в начале, перед выполнением цикла. Синтаксис оператора выглядит так:

```
Пока Логическое выражение Цикл
   // Операторы
КонецЦикла
```
Операторы, следующие за ключевым словом цикл, выполняются, пока результат логического выражения равен истина.

Таким образом, в этой вводной части главы сформировано начальное представление о конструкциях языка. Дальнейшие сведения на данную тему будут приводиться по ходу рассмотрения примеров книги.

## Постановка задачи

В этой главе мы создадим несколько прикладных объектов конфигурации для решения несложной практической задачи, после чего поработаем в качестве пользователей с информационной базой, созданной системой на основании разработанной конфигурации. Все технические моменты, связанные с работой в конфигураторе, будут подробно комментироваться, и, таким образом, читатель легко сможет повторить описанные действия на своем компьютере. При желании можно обратиться к компакт-диску, прилагаемому к книге, где приведена разработанная в главе конфигурация (как, впрочем, и все другие конфигурации, описываемые в книге).

Условимся считать, что наша организация предлагает платные услуги, связанные с учебно-преподавательской деятельностью. Это может быть одно из подразделений в высшем учебном заведении или просто учебный центр, занимающийся коммерческой деятельностью. Мы, как разработчики, попробуем помочь нашим сотрудникам в автоматизации некоторых участков работы с учащимися (слушателями курсов), для обозначения которых будем использовать более общее понятие — "клиенты". Каждый клиент может записаться на тот или иной платный курс, после чего внести плату за обучение (сразу либо частично), а затем начать посещать занятия. Понятно, что руководство учебного центра должно максимально эффективно контролировать данный процесс.

В целом наша задача выглядит так — используя возможности платформы 1С: Предприятие 8.1 построить информационную систему для внесения, хранения и извлечения информации, которая позволит автоматизировать работу персонала учебного центра. Для этого нам потребуется создать объекты конфигурации, которые будут отражать реальную ситуацию в организации учебного процесса. Фактически мы создадим модель предметной области, которую затем реализуем на практике, используя возможности системы 1С: Предприятие 8.1.

Все действия будут выполняться в конфигураторе, который, как уже говорилось, является одним из режимов работы информационной системы 1С: Предприятие. По сути, в конфигураторе и были созданы все известные прикладные разработки фирмы "1С".

## Окно запуска

Итак, после выбора раздела 1С Предприятие 8.1 в меню Пуск и далее пункта Конфигуратор (либо 1С Предприятие) перед нами открывается стартовое окно информационной системы 1С: Предприятие 8.1 (рис. 1.1).

В центральной части окна перечислены уже имеющиеся информационные базы, каждая из которых представляет собой конкретную разработку, направленную на автоматизацию участка работы либо определенного подразделения, либо всей организации в целом. В нашей ситуации мы начинаем решение новой задачи, поэтому от нас потребуется создание новой информационной базы. Эта база будет построена на основе разрабатываемых далее объектов конфигурации.

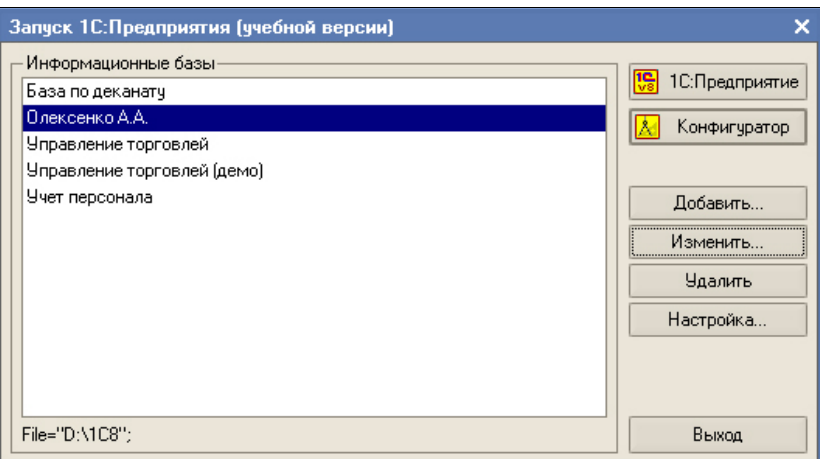

Рис. 1.1. Стартовое окно информационной системы 1С: Предприятие 8.1

#### **ПРИМЕЧАНИЕ**

В системе 1С: Предприятие возможны два режима работы — режим конфигуратора и режим 1С: Предприятие. Режим 1С: Предприятие для пользователей является основным, и в нем пользователи вводят информацию в систему, получают необходимые отчеты и т. д. Режим конфигуратора используется разработчиками и программистами. В этом режиме производится создание новых прикладных решений и изменение уже имеющихся.

## Создание новой информационной базы

Технические действия для создания новой информационной базы достаточно просты. Сначала следует щелкнуть по кнопке Добавить (см. рис. 1.1), что приведет к появлению на экране следующего окна (рис. 1.2), в котором необходимо выбрать один из двух сценариев дальнейшего развития событий. Мы пойдем по пути разработки новой информационной базы и, нажав кнопку Далее, перейдем к окну, в котором следует задать способ создания будущей разработки (рис. 1.3). Здесь перед нами открывается путь создания новой информационной базы на основе одного из имеющихся шаблонов, однако мы поступим по-другому и создадим пустую информационную базу.

Очередное окно данного диалога показано на рис. 1.4. Здесь необходимо дать базе имя, и в нашем случае вместо варианта, предложенного системой по умолчанию, лучше установить другое название, например глава 1. Если этот вариант не нравится, то можно выбрать любое другое словосочетание. Кроме того, от нас потребуется указать каталог, где созданная разработка будет располагаться. Для этого необходимо создать пустую папку в любом месте на компьютере либо в сети, а в диалоговом окне указать ее месторасположение. В этой папке и будет храниться наша конфигурация, которую мы разработаем в данной главе.

После выбора названия информационной базы на экране повторно появляется окно, которое мы уже видели (см. рис. 1.1), но уже с новой строкой, содержащей

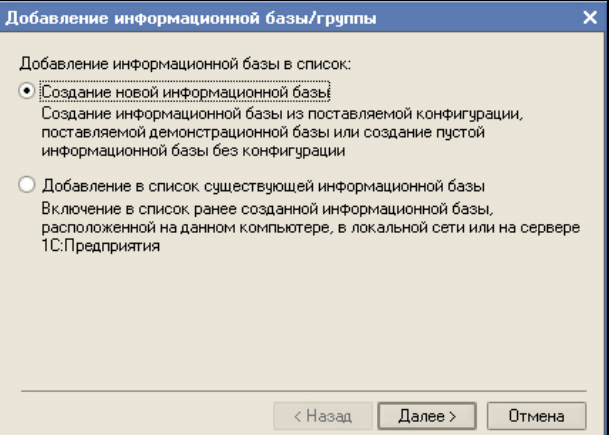

**Рис. 1.2.** Окно для добавления новой (существующей) информационной базы

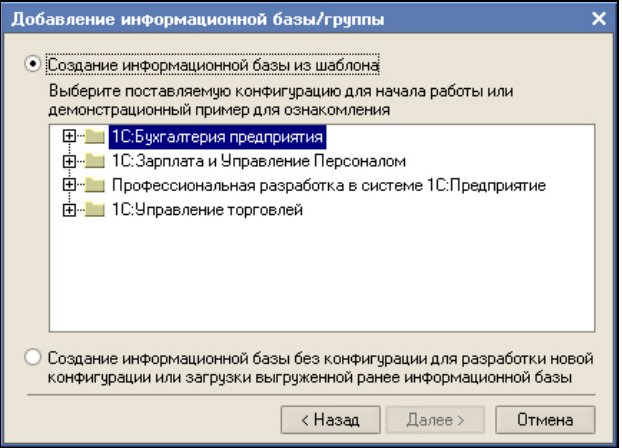

**Рис. 1.3.** Окно выбора способа создания информационной базы

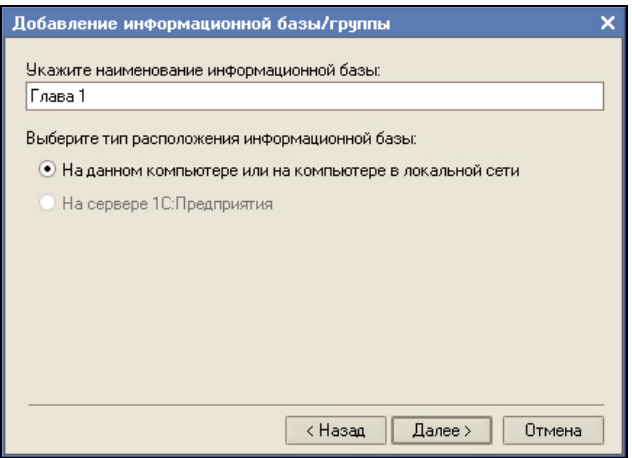

**Рис. 1.4.** Окно для указания наименования создаваемой информационной базы

название только что созданной информационной базы. Теперь с помощью кнопки Конфигуратор следует перейти в режим разработки объектов конфигурации, на основе которых системой будет построена база данных.

Итак, все предварительные шаги выполнены, и мы можем перейти к основной работе по созданию конфигурации. В дальнейшем (при последующих сеансах работы на компьютере), когда вы решите продолжить созданную разработку, от вас потребуется лишь выбрать название информационной базы в списке (см. рис. 1.1) и нажать кнопку Конфигуратор или 1С: Предприятие. Вторая кнопка вызывает режим, предназначенный для непосредственной работы по внесению данных в информационную базу.

В настоящий момент мы остановились на том, что с помощью кнопки Конфигуратор открыли окно режима с аналогичным названием (рис. 1.5). Это и есть инструментальная среда, в которой мы будем создавать объекты конфигурации. Все прикладные решения для автоматизации различных участков деятельности созданы разработчиками именно с использованием конфигуратора.

Следующее, что от нас потребуется, — это выбор в меню Конфигурация пункта Открыть конфигурацию. В результате на экране появится окно с деревом объектов конфигурации, которое показано в левой части рис. 1.5. Сейчас в нем присутствуют только заголовки, а в дальнейшем создаваемые нами объекты конфигурации будут автоматически отображаться в этом дереве.

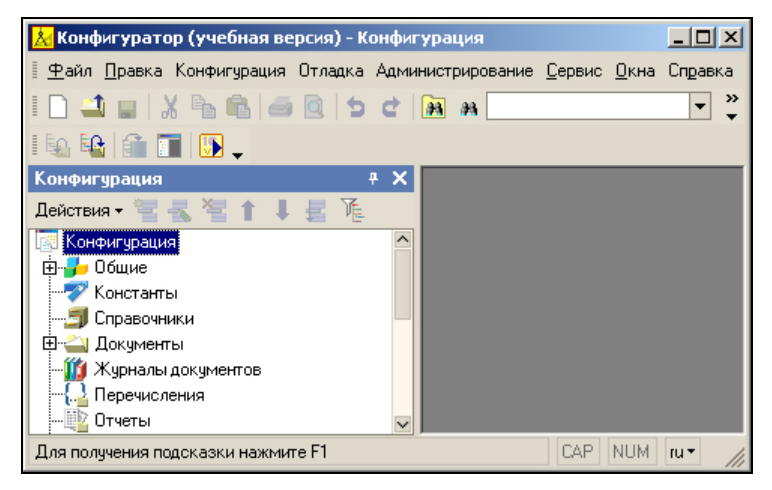

Рис. 1.5. Окно системы 1С: Предприятие 8.1 в режиме конфигуратора

#### **ПРИМЕЧАНИЕ**

Каждая ветвь древовидной структуры описывает определенную тематическую группу конфигурации. Например, при создании новых справочников они будут группироваться в ветви Справочники, а в ветви Документы найдут свое место объекты конфигурации типа документ. Технология работы с деревом конфигурации аналогична работе с подобными древовидными представлениями в операционной системе Microsoft Windows. Для открытия той или иной ветви (например, для обзора имеющихся в конфигурации справочников) достаточно щелкнуть по обозначению соответствующего знака "плюс".

## Перечисления

Среди большого количества объектов информационной системы 1С:Предприятие 8.1 наиболее простыми являются перечисления, представляющие собой статические списки данных, которые создаются на этапе разработки и в дальнейшем просто используются (без возможности их изменения или дополнения при работе в режиме 1С:Предприятие). Перечисления в основном используются не самостоятельно, а в совокупности с другими типами данных. Так, эти объекты применяются для ввода значений реквизитов справочников и документов. Основная цель использования перечислений - исключить неоднозначность вводимой информании.

И первым объектом, который мы создадим в конфигураторе, будет перечисление с именем статус, отражающее статус конкретного учащегося. Дело в том, что статус не подразумевает какого-то большого разнообразия возможных значений. Кроме того, данный параметр продолжительное время не изменяется (если происходит добавление какого-то нового значения для статуса в силу изменения методики работы нашего учебного центра, то это случается очень редко). Фактически для подобных ситуаций объект типа *перечисление* и был разработан. В нашей ситуации будем считать значениями статуса учащегося следующие:

- Зачислен:
- Отчислен:
- Сертификат.

Перейдем к техническим действиям, позволяющим реализовать сказанное на практике. В режиме конфигуратора для создания нового перечисления необходимо в дереве объектов конфигурации (см. рис. 1.5) сначала щелкнуть правой кнопкой мыши по строке Перечисления. В результате на экране откроется контекстное меню, состоящее из единственного пункта - Добавить, который мы и выберем, что позволит перейти к работе в окне редактирования объекта конфигурации (рис. 1.6).

#### **ПРИМЕЧАНИЕ**

Для выполнения определенного технического действия в системе 1С: Предприятие, как правило, существует несколько способов. Это весьма характерно для современных программных продуктов. В документации, входящей в комплект программного продукта 1С: Предприятие, а также в издании [7] указываются различные способы для достижения целей, которые возникают в процессе разработок прикладных решений. Здесь же (и далее в книге) для выполнения определенного действия мы будем ограничиваться одним из способов (который, по мнению автора, наиболее удобен).

Окно редактирования объекта конфигурации содержит несколько тематических закладок, что обеспечивает удобство работы разработчика. Сейчас от нас требуется на закладке Основные внести слово статус в поле Имя. Поля Синоним и Комментарий мы заполнять не будем, а назначение этих полей поясняется в следующем примечании.

#### **ПРИМЕЧАНИЕ**

В системе 1С: Предприятие для редактирования свойств основных объектов конфигурации (а также для настройки взаимодействия между объектами) предназначено окно редактирования объекта конфигурации. Редактируемые свойства располагаются на нескольких закладках, и каждая закладка предназначена для настройки свойств конкретной категории. Сами закладки (их название и содержание) меняются в зависимости от типа объекта конфигурации (так, закладки, используемые для редактирования перечислений и, скажем, справочников, отличаются). Все основные объекты конфигурации, с которыми мы встретимся в книге, содержат закладку Основные. Ключевое поле здесь - Имя, значение которого представляет собой идентификатор объекта конфигурации. Поле Синоним используется в различных ситуациях в режиме работы 1С: Предприятие как название объекта, понятное для пользователя. В частности, поле Синоним используется в качестве названия раздела меню, связанного с открытием конкретного справочника, документа, отчета и др. Дело в том, что на имя любого объекта накладывается ряд ограничений, например, в нем не должно быть пробелов. В этом случае при использовании сочетаний из нескольких слов имя объекта (например, документ Приходная Накладная) смотрится непривычно для пользователей. И для того чтобы при работе в режиме 1С: Предприятие объект ассоциировался с названием в более традиционной форме, следует использовать раздел Синоним для замены имени в меню. На синоним подобных ограничений не накладывается. Еще одно поле Комментарий носит вспомогательный характер и представляет собой произвольную строку. Смысл этого поля заключается в расшифровке и пояснении предназначения данного объекта. В последующих примерах каким-то образом заполнять поле комментария мы не будем. Однако в сложных разработках это имеет смысл делать, поскольку даже автор конфигурации может через какое-то время забыть собственную логику, используемую при разработке.

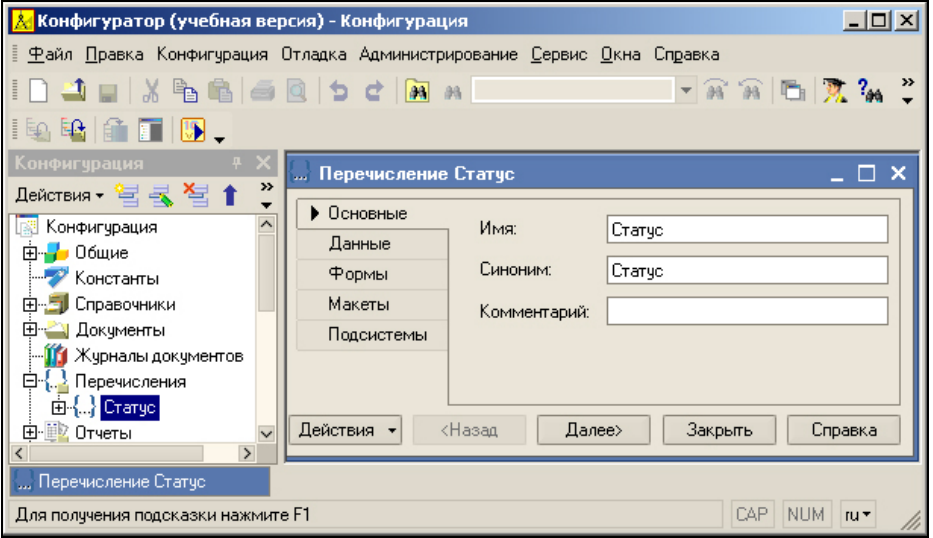

Рис. 1.6. Окно редактирования перечисления Статус

Таким образом, несложные действия привели к тому, что мы легко создали первый объект нашей конфигурации, который, правда, пока пуст. Для того чтобы внести в перечисление статус возможные значения, следует перейти на закладку Данные и добавить необходимую информацию (рис. 1.7). Для внесения значений следует воспользоваться пиктографическим меню в верхней части окна редактирования объекта конфигурации. С помощью этих кнопок легко не только добавлять, но и корректировать и удалять элементы.

Вернемся к перечислениям. У читателя наверняка возникает вопрос: как перечисления, и в частности перечисление статус, использовать? В этой главе мы создадим еще один объект — справочник клиенты, в котором введем реквизит с именем статус. Он булет принимать варианты только из набора значений перечисления Статус, что позволит пользователю в этом случае избежать ввода других данных, кроме трех уже указанных.

#### **ПРИМЕЧАНИЕ**

В практической работе, кроме исключения ошибок, использование заранее определенных списков данных заметно ускоряет работу пользователя в режиме 1С: Предприятие. Наряду с перечислениями для этого часто используются еще и справочники. Заметим, что справочники - это существенно более сложные (в плане программирования и функциональных возможностей) объекты по сравнению с перечислениями, и в следующем разделе мы с ними познакомимся.

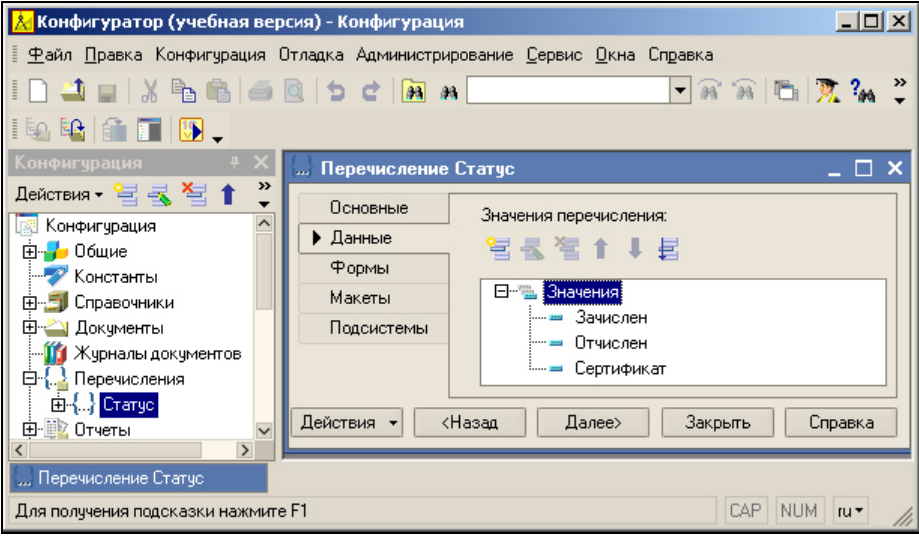

Рис. 1.7. Внесение значений перечисления Статус

## Справочники

Упрощенно справочник можно считать совокупностью строк, причем в каждой строке присутствует несколько колонок (количество колонок одинаково для каждой строки). Строки есть не что иное, как имеющиеся в справочнике записи (или, точнее говоря, элементы справочника), а колонки определяют структуру этих записей. В отличие от перечислений, в справочники пользователь при работе в режиме 1С: Предприятие может вносить информацию. Можно добавлять новые элементы справочника, удалять ненужные и редактировать существующие.

Как уже говорилось, справочники используются в ситуациях, когда необходимо исключить неоднозначный ввод информации. Аналогом справочника является список данных, который может корректироваться и дополняться в процессе работы. Например, это могут быть списки номенклатуры, организаций или сотрудников.

Система 1С: Предприятие 8.1 позволяет создавать практически любое количество справочников. При этом в конфигураторе формируется структура любого справочника, а данными он заполняется уже в режиме 1С: Предприятие.

#### **ПРИМЕЧАНИЕ**

Справочники в системе 1С: Предприятие могут быть иерархическими. Так, в случае наиболее часто используемой *иерархии групп* все элементы справочника делятся на два вида — простые элементы и группы. Например, в справочнике товары могут существовать группы Продукты, Одежда, Обувь и др. А внутри каждой из этих групп уже располагаются товары с указанием их стоимости и прочих свойств. Другой вариант иерархии — иерархия элементов. В этом случае роль групп играют сами элементы.

### Справочник Должности

Продолжим практическую работу в конфигураторе созданием простого справочника должности. В котором будут содержаться названия должностей специалистов (системный администратор, преподаватель и др.). Вместо неформального слова "колонки" (отражающего представление справочника в виде таблицы) в системе 1С: Предприятие используется более общий термин - реквизиты (колонок столько, сколько реквизитов у справочника). При этом в любом справочнике всегда есть два обязательных реквизита (присутствующих в любом справочнике независимо от наших действий), которыми являются код и наименование. Другими словами, в каждой строке справочника всегда есть поле кода и поле наименования.

Начальные технические действия при разработке справочников аналогичны тем, которые мы рассматривали ранее при создании перечислений. Для того чтобы создать новый справочник, необходимо щелкнуть правой кнопкой мыши на пункте Справочники в дереве объектов конфигурации (см. рис. 1.5) и в появившемся контекстном меню выбрать пункт Добавить. В результате на экране откроется окно редактирования объекта конфигурации (рис. 1.8). Здесь на закладке Основные следует ввести имя, которое мы собираемся дать этому справочнику, - должности.

Таким образом, не выполнив особо сложных действий, мы создали новый объект конфигурации — справочник должности, с которым уже можно работать, поскольку никаких дополнительных реквизитов в справочнике должностей не требуется. Следующий новый технический момент - заполнение созданного справочника в режиме работы 1С: Предприятие.

Для этого в меню Отладка (см. рис. 1.8) следует выбрать пункт Начать отладку, что позволит нам перейти в режим 1С: Предприятие или, можно сказать, в рабочую среду 1С: Предприятие (рис. 1.9). Здесь уже можно работать с информационной базой, которая построена системой на основании созданной конфигурации. В частности, в разделе Операции (меню Справочники) доступен пункт, соответствующий названию только что созданного справочника должности.

#### **ПРИМЕЧАНИЕ**

На самом деле реальная ситуация выглядит чуть сложнее, чем просто два режима работы — режим конфигуратора и режим 1С: Предприятие. Платформа 1С: Предприятие 8.1 на основе объектов конфигурации создает базу данных, включающую в себя информационные структуры, в которых будут храниться данные, см. [8]. В дальнейшем для исключения лишней путаницы в терминологии объекты конфигурации и соответствующие им информационные структуры мы часто не будем разделять.

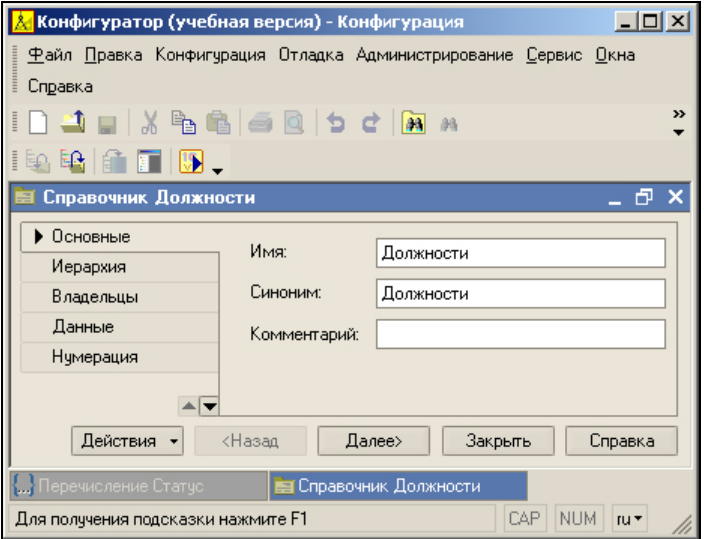

Рис. 1.8. Окно редактирования справочника Должности

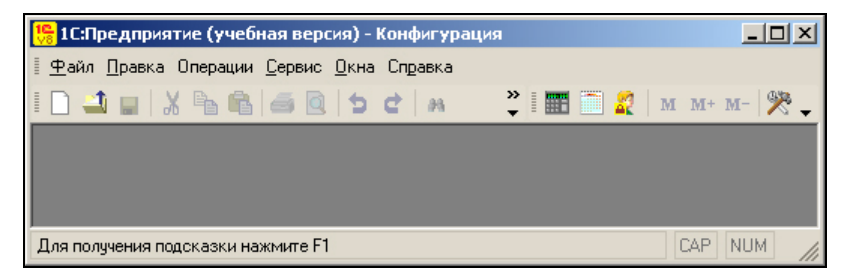

Рис. 1.9. Окно информационной системы в режиме 1С: Предприятие

Теперь в режиме 1С: Предприятие заполним только что созданный справочник названиями ряда должностей (рис. 1.10). Это, с одной стороны, даст некоторый практический навык, а с другой — заполненные информацией справочники потребуются для дальнейшей работы.

При вводе данных в справочник следует обратить внимание на один важный момент. В процессе работы в режиме 1С: Предприятие пользователи просматривают и вводят информацию в справочники с помощью электронных форм (это справедливо и для других объектов). При этом, если мы в конфигураторе не совершаем никаких действий для создания формы справочника или какого-либо другого объекта, то система автоматически генерирует стандартные формы (это происходит в

момент перехода в режим 1С: Предприятие). В частности, экранная форма списка справочника, которую мы использовали на рис. 1.10, генерируется системой по умолчанию.

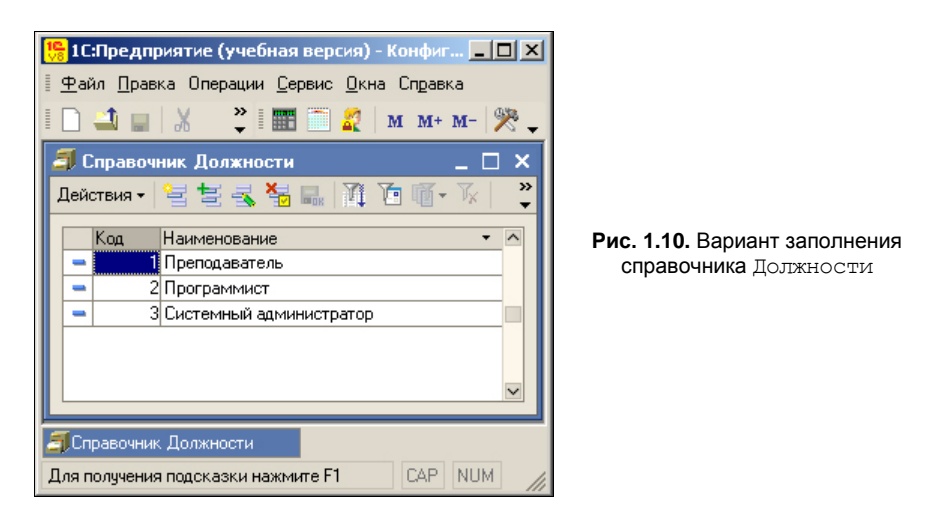

Таким образом, в режиме конфигуратора (в окне редактирования объекта конфигурации) для любого справочника можно ввести только имя на закладке Основные (см. рис. 1.8), и после этого перейти в режим 1С: Предприятие и начать работу по внесению информации в базу данных. Эта возможность позволяет существенно ускорить процесс разработки, когда не требуются включения дополнительных сервисных функций помимо тех, которые имеются в формах, генерируемых системой по умолчанию.

#### **ПРИМЕЧАНИЕ**

Форма - это вспомогательный объект системы 1С: Предприятие, который предназначен для ввода и просмотра информации. Форма может быть эффективно использована для организации работы с данными. При открытии определенной формы справочника или документа система формирует на ней необходимую информацию. В дальнейшем при вводе данных в элементы, расположенные на форме, они сохраняются в соответствующих основных объектах (тех же справочниках, документах, регистрах и т. д.). Программный продукт 1С: Предприятие 8.1 предоставляет пользователю возможность при желании отказаться от самостоятельного создания форм, а использовать Te. которые автоматически генерируются системой B режиме 1С: Предприятие. В этом случае от разработчика требуется меньше действий при создании прикладных решений.

## Справочник Специалисты

После создания в какой-то степени символического справочника должности (он будет использоваться в дальнейшем для подстановки названий должностей) начнем разработку другого, более важного для рассматриваемой задачи справочника Специалисты.